## RV110W上的DMZ主機設定

## 目標 Ī

非軍事區(DMZ)是位於防火牆之後但仍對公眾開放的網路的一部分。DMZ對於電子郵件和 Web伺服器非常有用。由於防火牆保護,管理員可以限制從LAN和WAN訪問DMZ中的某些服 務和埠。由於DMZ與普通LAN分離,DMZ安全性受到損害並不表示LAN安全性受到損害。 DMZ的IP地址應該在LAN IP地址範圍內,但不應與RV110W的LAN介面具有相同的IP地址。

本文說明如何在RV110W上配置DMZ主機設定。

## 適用裝置

● RV110W

## 程式步驟 J

步驟1.使用Web配置實用程式選擇Network > LAN > DMZ Host。

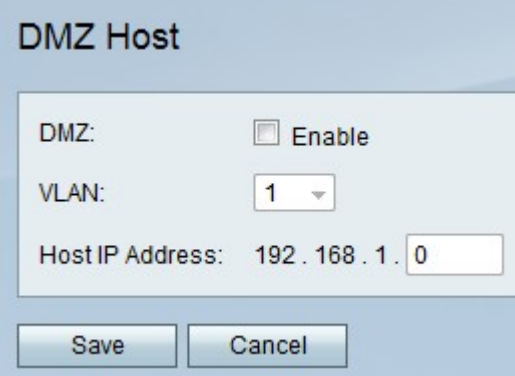

步驟2.在DMZ右側,勾選Enable覈取方塊以啟用網路上的DMZ。

步驟3.從VLAN下拉選單中,選擇啟用DMZ的VLAN的ID。

附註:要編輯VLAN ID,請從左側選單中選擇Networking > LAN > VLAN Membership。

步驟4.在Host IP Address欄位中,輸入DMZ主機的IP地址。

步驟5.按一下Save以儲存變更或Cancel以捨棄變更。